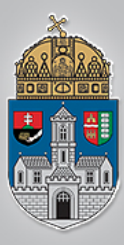

# **Neurális Hálózatok II.**

Intelligens Rendszerek *Gyakorlat*

Forrás: Mathworks.com

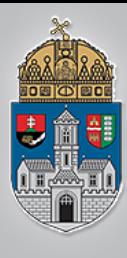

# **Konvolúciós neurális hálózatok**

- Konvolúciós neurális hálózatok az előző órán tanultaktól némileg eltérnek
- Nincs a rejtett rétegben minden neuron minden bemeneti rétegbeli neuronhoz csatlakoztatva
- Betaníthatók egy jellegzetes képi tartalom detektálására, pl. arc, vagy adott objektum

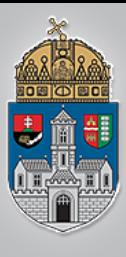

# **Matlab R-CNN minta**

- Matlab command windiow parancs:
	- TrainRCNNStopSignDetectorExample
- Stop tábla detektálására képes

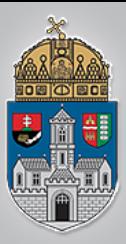

## %% Train R-CNN Stop Sign Detector  $\frac{1}{\sqrt{2}}$

### $%$

% Load training data and network layers. load('rcnnStopSigns.mat' , 'stopSigns' , 'layers')

## $% > 0$

% Add the image directory to the MATLAB path.

```
imDir = fullfile(matlabroot, 'toolbox', 
'vision', 'visiondata',...
```

```
'stopSignImages');
```
addpath(imDir);

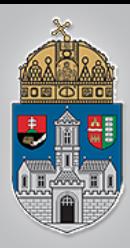

## % Tanítási beállítások:

- % options = trainingOptions('sgdm' , ... 'MiniBatchSize', 32, ...
	- 'InitialLearnRate', 1e-6, ...
	- 'MaxEpochs', 10);

% R-CNN detektor tanítása, időigényes! rcnn = trainRCNNObjectDetector(stopSigns, layers, options, 'NegativeOverlapRange' , [0 0.3]);

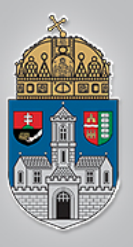

Step 1 of 3: Extracting region proposals from 27 training images...done.

Step 2 of 3: Training a neural network to classify objects in training data...

#### Training on single GPU. Initializing image normalization.

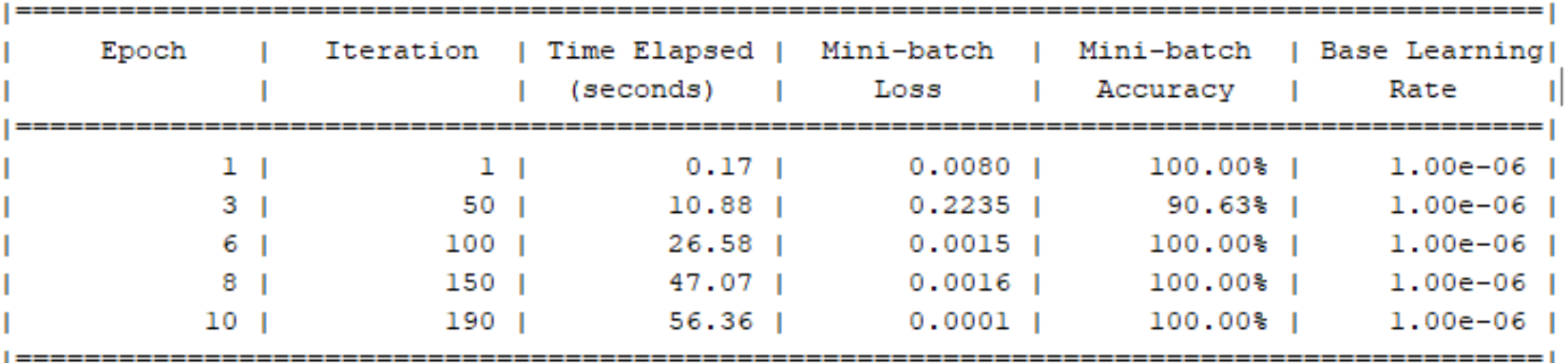

Network training complete.

Step 3 of 3: Training bounding box regression models for each object class...100.00%...done.

R-CNN training complete. 

Elapsed time is 248.185109 seconds.

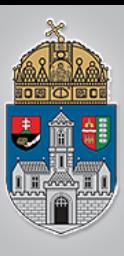

Ó

 $\mathbf{B}$ 

 $\mathbf U$ 

```
% Tesztképen detektálás:
img = imread('stopSignTest.jpg'); 
[bbox, score, label] = detect(rcnn, img, 'MiniBatchSize',
32);
\approx% Legerősebb régió:
[score, idx] = max(score);bbox = bbox(idx, :);
annotation = sprintf('%s: (Confidence = %f)', label(idx),
score);
```

```
detectedImg = insertObjectAnnotation(img, 'rectangle', 
bbox, annotation);
```
% Legerősebb régió ábrázolva: figure imshow(detectedImg)

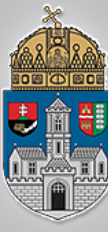

#### Figure 1 File Edit View Insert Tools Desktop Window  $He$ **Dels**  $\begin{array}{lll} \mathbb{R} & \mathbb{R} & \mathbb{R} & \mathbb{R} & \mathbb{R} & \mathbb{R} \\ \mathbb{R} & \mathbb{R} & \mathbb{R} & \mathbb{R} & \mathbb{R} & \mathbb{R} & \mathbb{R} \\ \mathbb{R} & \mathbb{R} & \mathbb{R} & \mathbb{R} & \mathbb{R} & \mathbb{R} & \mathbb{R} & \mathbb{R} & \mathbb{R} \\ \mathbb{R} & \mathbb{R} & \mathbb{R} & \mathbb{R} & \mathbb{R} & \mathbb{R} & \mathbb{R} & \mathbb{R} & \math$ 口田  $\blacksquare$  $\mathbb{Z}$

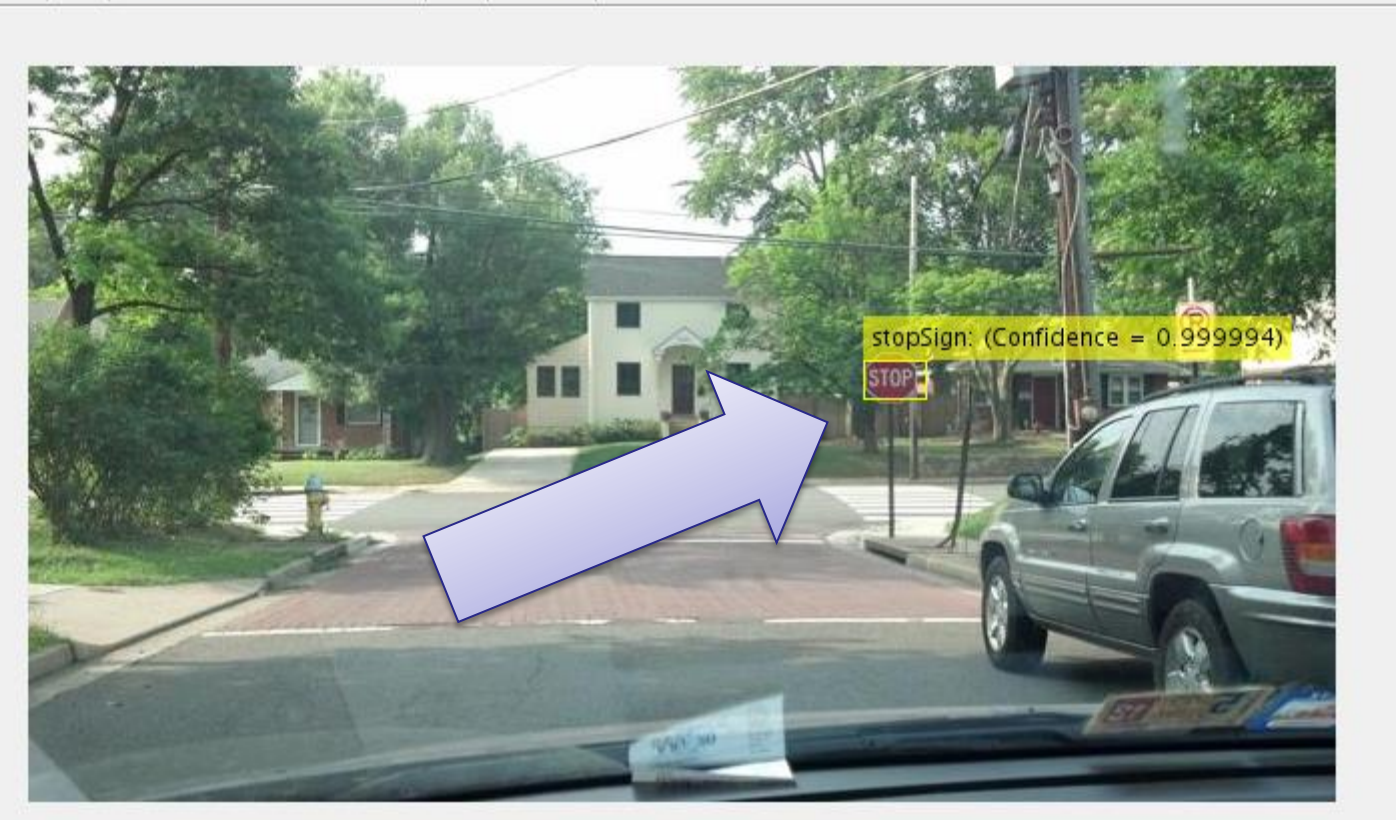

 $\Box$ 

 $\times$ 

 $\mathbf{\tilde{z}}$ 

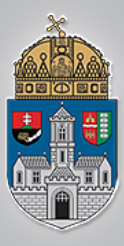

## Feladat:

## Happy/Sad face detektor

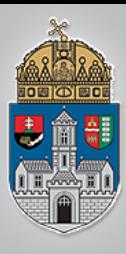

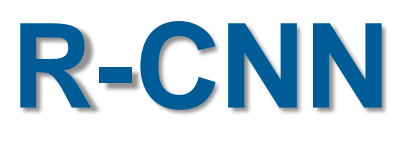

- Adott 14db 256x256 pixel felbontású kép
	- 7 boldog
	- 7 szomorú smiley
- A cél betanítani a hálózatot a megfelelő detektálásra
- Kevés a rendelkezésre álló minta!
	- Általában több ezer képre megtanítva működik jól!
- Felosztjuk véletlen 70% tanító és 30% tesztelő mintára

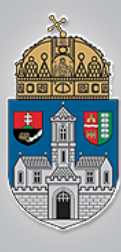

ÓBUDAI

E<br>G<br>Y<br>E<br>T<br>E<br>M

# **Minták**

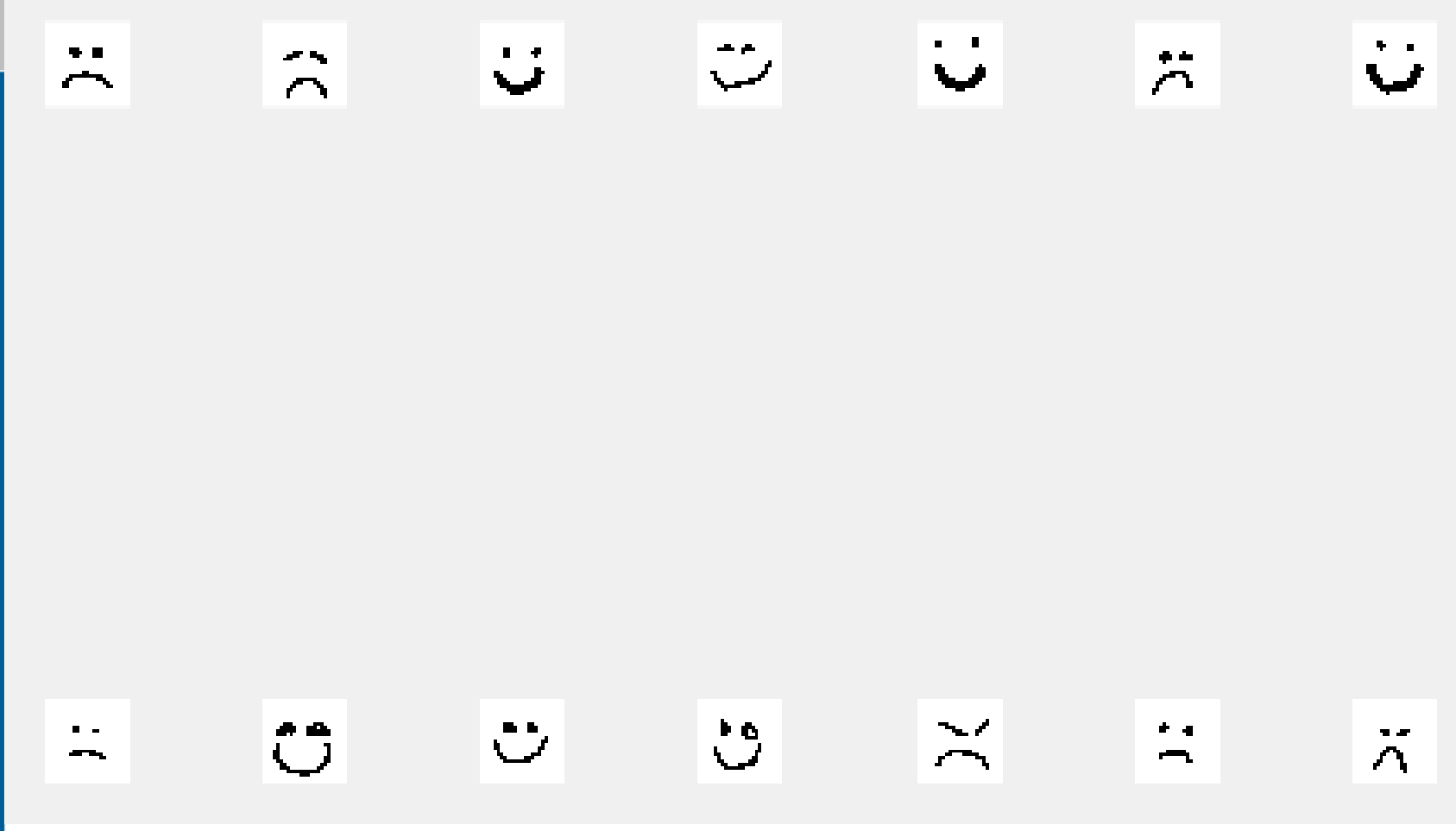

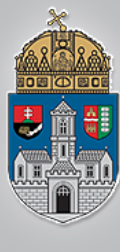

## • Új m file (script)

clear

```
happyImgs = dir('happy* .png');happy labels = categorical(repmat(0,numel(happyImgs),1));
```

```
Ó<br>B<br>U<br>D
\mathbf{A}\mathbf IEG
Y
{\bf E}T
\bf{E}\mathbf M
```

```
sadImgs = dir('sad*.png');
sad labels = categorical(repmat(1,numel(happyImgs),1));
```

```
labels = [happy_labels; sad_labels;];
imds = imageDatastore({'happy*.png'
'sad*.png'},'Labels',labels);
```

```
figure
numImages = length(imds.Files);
perm = randperm(numImages,length(imds.Files));
for i = 1: length (imds. Files)
    subplot(2,length(imds.Files)/2,i);
    imshow(imds.Files{perm(i)});
```
end

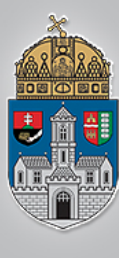

### $[imdsTrain,imdsTest] =$ splitEachLabel(imds,0.7,'randomize');

```
Ó
\, {\bf B}\mathbf U\mathbf D\mathbf{A}\mathbf I\mathbf{E}G
Y
ET
E\mathbf M
```

```
layers = [ ...imageInputLayer([256 256 3])
    convolution2dLayer(5,20)
    reluLayer
   maxPooling2dLayer(2,'Stride',2)
    fullyConnectedLayer(2)
    softmaxLayer
    classificationLayer];
```

```
options = trainingOptions('sgdm'
, ...
    'MaxEpochs', 20, ...
    'InitialLearnRate',1e-4, ...
    'Verbose',0, ...
    'Plots','training-progress');
```
net = trainNetwork(imdsTrain,layers,options);

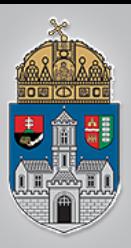

```
YPred = classify(net, imdsTest);
```

```
YTest = imdsTest.Labels;
```

```
accuracy = sum(YPred == YTest)/numel(YTest)
```
## Ó  $\, {\bf B}$  $\begin{array}{c} \mathbf{U} \\ \mathbf{D} \end{array}$  $\overline{\mathbf{A}}$  $\overline{I}$  $\mathbf E$  $\frac{G}{Y}$  $\overline{E}$ T  $E$  $\mathbf M$

### %Eredmény 100%-os tanítás esetén:

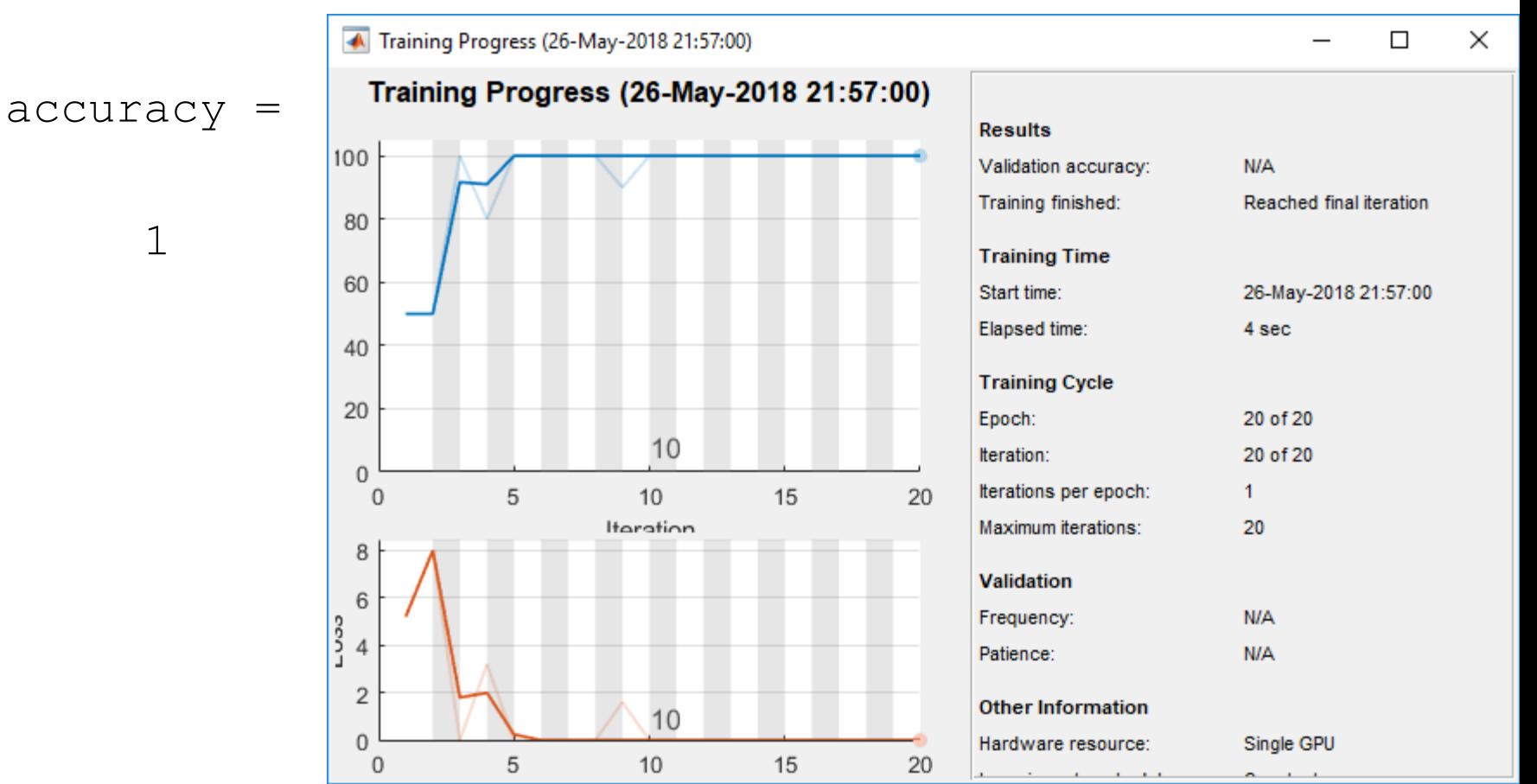